王全楼在手"被使杀杀杀杀

智能手機的出現,為我們的生活帶來更多的方便,今個星期五就大年初一了,踏入馬年,有 四天假期,大家計劃了有甚麼好去處呢?或許即興想看一齣電影,以往只能從報紙、雜誌尋 找。現在我們只要利用 Android 或 iPhone 等智能手機,通過安裝各類免費的香港本地娛樂應用 程式 (App ) ,在今個馬年假期,就可以隨時隨地尋找娛樂,不怕苦悶。 ■■文:Victor

# 黑夜光芒運動手錶

## New Balance EX2 905

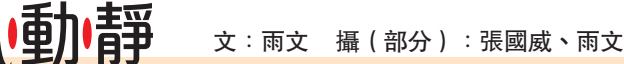

地年輕人的潮物,日前,FUJIFILM 推出 instax SHARE SP-1即影即有無 線打印機,透過WiFi傳送,便可把智 能手機或平板電腦內的圖像打印成即  $f<sub>o</sub>$ 影即有相片。你只要下載了專用的應 用程式後,便可將智能手機或平板電 腦 內 的 圖 像 以 WiFi 傳 送 至 instax SHARE SP-1,透過簡易操作把圖像 打印於 instax mini相紙上。這個應用

每次起步跑,總有自己的理由、自己的節奏、自己的目的地。都市生活繁 忙緊張,要抽空在白天練跑絕非容易,想堅持定期訓練,逐步提升步速及紓 緩令人屏息的工作壓力,在夜燈下NIGHT RUN起步跑愈見盛行。早前, New Balance便在香港引入風靡全美、日本的EX2全新運動手錶系列,時尚 型格外配備偵測心率、GPS定位等功能,當中如EX2 905六色「心跳」亮 光運動手錶,外形纖細流線,輕巧隨身,備有六種不同色彩、圖案的錶面設 計,並支援NEB-P05藍芽雙頻心跳帶的偵測心率功能,能為您每走的一步 提供精準可靠的訓練數據。當中的Workout運動模式除提供運動時間、總能 量消耗、跑速、跑程、圈速、圈數、心跳率等基本數據資料外,進入Recall 模式更可輕鬆查閱最近10次訓練紀錄,共100組圈速資料。而且,它更特設 心跳提醒及 Night Run自動 EL背燈開關功能, 提手看錶時, 能自動點亮背 光屏幕,讓你專注往前跑的同時,分秒關心身體狀態。 售價: HK\$880

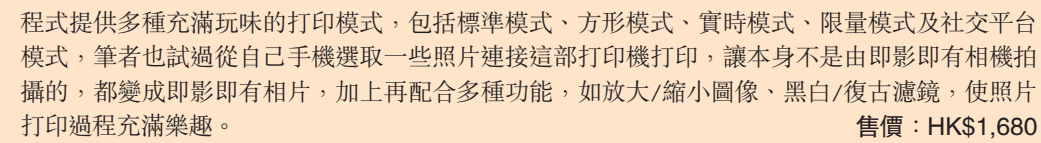

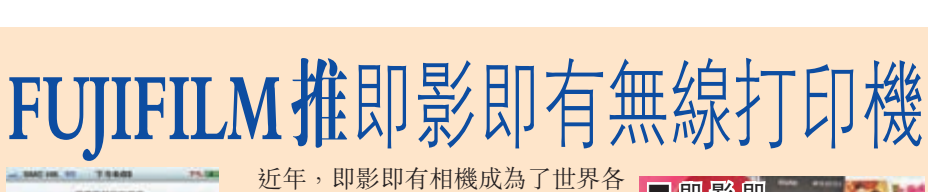

市間算 出精選行程,例如「元 的「精選地圖」,便可 以看到一天行程的行走

*SERE*  $\sigma$ 解子清肺  $\sigma$ 道道  $\circ$ **MAG** e ö **MINIMAGE** 原史建筑 o O  $\circ$ 而在「分類搜索」 中,更可直接根據用家 的需求來找尋目的地, 例如想踏單車的可以點 選「單車路線」尋找相 關資料。

**V year** 

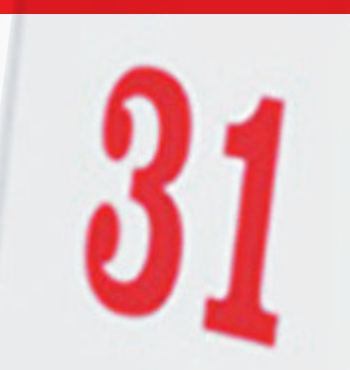

#### 新年邀友看戲

### 尋找香港好去處

後,只要輸入 VISA 卡 付款,購票就大功告 成。

即使作為香港土生土長的香港人,都未必 清楚了解香港每一個地方,我們常常說香港 地少人多,沒有地方好去,其實往往只是有 些地方我們未發掘出來。但現在我們只要使 用「好地方 HK」這個應用程式,便可以輕 易找尋香港各地方的好去處,包括遠足、購 物、BBQ、攝影等,總有一個地方合心水。

A29 文匯副刊科技 i 世代

應用程式名稱:Movie Times 香港電影時報 下載網址: http://goo.gl/iJNGqY (Android); http://goo.gl/fslbla (iOS)

**Movie Times** 

應用程式名稱:好地方HK

在 主 介 面 中,用家可以

Step 2 按下左下角的 「新聞」,可查 看最新的香港、 世界各地的電影 消息。 Step 3 用豕黇選指足 ┃

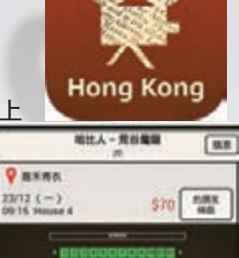

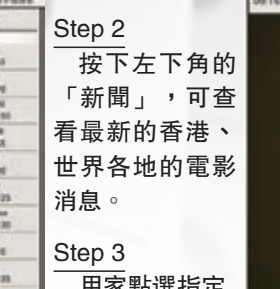

下載網址:http://goo.gl/e5M4KM (Android) http://goo.gl/jQWlWO (iOS) 支援作業系統: Android 3.0 或以上, iOS 5.1 或以上

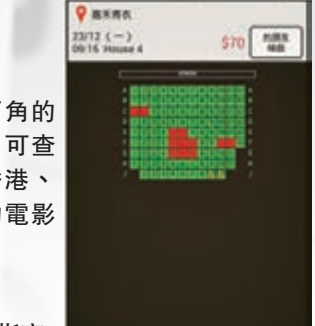

的電影,以及指定的地點、場次時間 後,可以立即查看戲院現時有沒有座位 位置。然後再按下「約朋友睇戲」,再 選擇WeChat、Whatsapp等社交平台, 點選指定的朋友便可自動約會朋友

軟件類別:Android版本為免費應用程式,iOS

版本售價為港幣8元

 $0.103$ 

吃饭的人

Step 1

DИ

在應用程式主頁會列 朗、錦田一日遊」,當 中包括精心設計的一天 路線, 在 Google 地圖 行程,包括到錦田紅磚 中直接顯示出來。 屋、文物徑、吉慶圍 等。

> 應用程式名稱:HK1Mall 香港商場優惠 下載網址:http://goo.gl/rJa9eP (Android); http://goo.gl/tGhG2E (iOS) 支援作業系統: Android 3.0或以上, iOS 5.0或以上

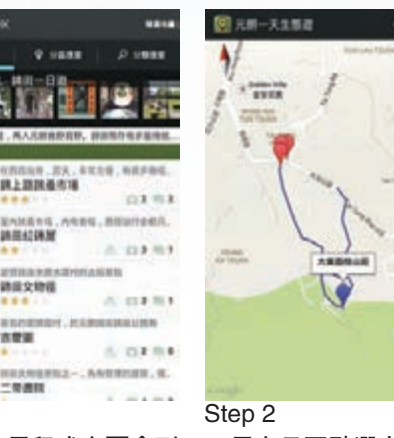

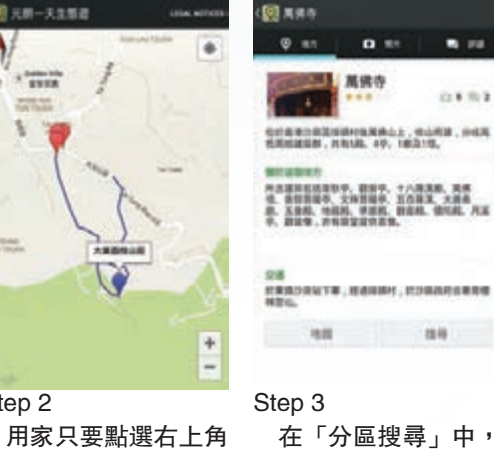

在「分區搜尋」中, 用家可以輸入指定地區 找尋好玩的地點,點選 該地點更可查看詳細的 資料介紹。

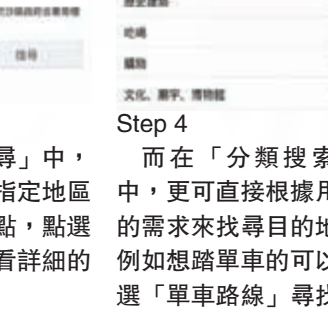

 $A$  as

#### 好睇雷影即時

而在「分區搜索」中, 可以根據意慾前往的位 置,填寫分區後便可搜尋 想要分區的商場優惠

 $\cdots$ 

診療整備やく

 $\cdots$ 

Hong Kong Movie是筆者認為每 部手機也需安裝的應用程式。它是 一套可以查看香港戲院資料的應用 程式,可查看最新的電影,更可 通過它進行網上購票服務,十分 方便。而通過用戶評分功能,更 可作參考,看看此套電影是否 「爛片」,有否「中伏」。

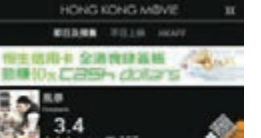

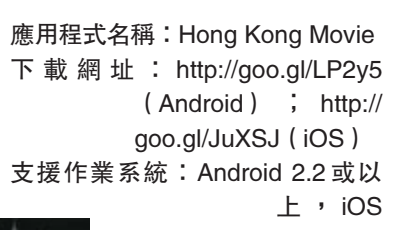

印」,當駁上打印機後,相 ■ 即 影 即 片就會自動彈出。 有 相 片 完 成。璧 ×.  $\sim$  $\sim$   $\sim$ 

4.3 或 以 上 軟件類別:免費應用程式

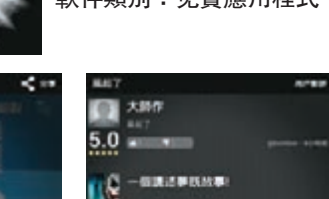

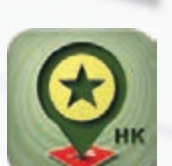

Step 1 用家進入軟件主介面 後,便可看到即日及預 售的電影資料,包括評 分等,我們按下它可進 入詳細資料。

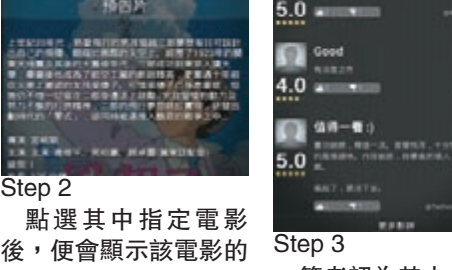

簡介,點選「預告片」 更可以即時播放預告 片。點選「用戶評分」 更可查看其他用家的評 價,好戲、劣片自然心 筆者認為其中一個最 有用的功能,便是可以 參考其他用家的觀影意 見,看看是否值得一 看。

中有數。

**NATY WANK** 

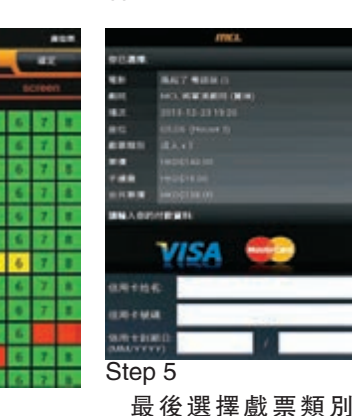

Step 4

如果想購票,先按下場次後,點選指定戲院的 播放時間,再選擇座位後按下「確定」

Step<sub>2</sub>

Ū

 $3.8$ 

建发

Movie Times 香港電影時報 是筆者介紹的另一套關於香港 電影的應用程式。雖然功能和 Hong Kong Movie 差不多,同 支援作業系統:Android 2.2或以上,iOS 5.1或以上 樣能夠查詢最新的電影資料。 不過,Movie Times 最重要支 援將電影資料與 朋友分享,當 看到想看的電影時就可以立即 邀請朋友一同看戲。

軟件類別:免費應用程式

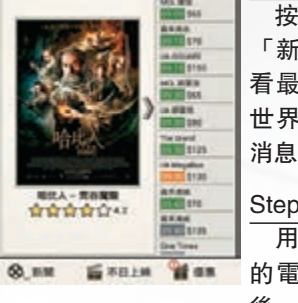

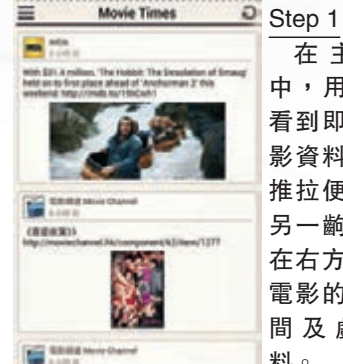

CLANSI MANAGANNAHANSI LEBERT

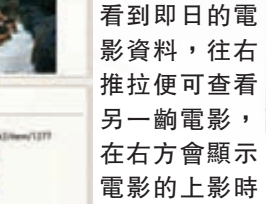

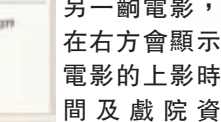

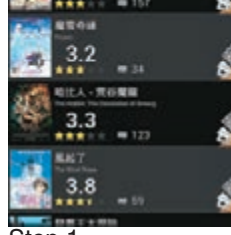

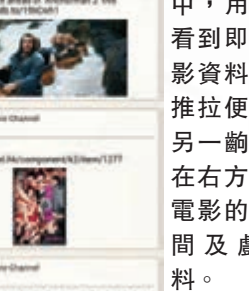

**ALLER** 

高心里谴禮過

感謝優良

-

 $\sim$ 

**Primary Biologie** 

**Vente Service** 

 $\mu_{\text{max}}$ 

19841

商場店舖優惠盡在手中 這麼多天假期留在香港,「逛商場」或許是 少不得的娛樂節目,加上不少商場都會推出一 些優惠來吸引客人前來商場消費。而HK1Mail 香港商場優惠便是收集各類全港的商場優惠,

使用家第一時間便知道這些優惠。

軟件類別:免費應用程式

**HIERO**<br>ADAMADA

ANNE<br>Konstantine

**MIBIET-G** 

**RAMX** 

 $18888$ 

REFAXUE

醫院院

**THE REAL** 

 $33333329$ 

W.

 $74.18$ 

 $25\%$  , process

#### 信用卡資訊優惠立即知

 $14.1$ 

á.

 $\overline{a}$ 

信用卡優惠這個應用程式,顧名思義即是提供 各類信用卡的最新優惠資訊。用家通過應用程 式,可以輕鬆找到各類銀行的信用卡所提供的優 惠,例如迎新優惠、消費優惠等,好讓我們清楚 知道哪一張信用卡適合用家的消費模式。

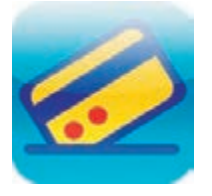

#### 應用程式名稱:信用卡優惠 下載網址:http://goo.gl/IWbXQ0(Android); http://goo.gl/zwnivK (iOS) 支援作業系統: Android 2.2或以上, iOS 5.0或以上 軟件類別:免費應用程式

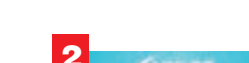

Step 1

 $1$   $\overline{\phantom{a}}$   $\overline{\phantom{a}}$ 

在「最新優惠」 頁面中,用家可以 查看最新各商場所

推出的優惠。

Step 2

點選不同地點, 如:新港中心的優 惠後,便會顯示商 場所推出的優惠傳 單。用家可按「文 字版本」更清楚看

Step 3

在「地圖搜索」 中, 用家可透過 Google地圖查看香 港各大商場的位置 及資料,點選不同 商場即可查看有否

優惠。

Step 4

O

 $n = 1$ 

**EMER**  $\bullet$ 

到文字內容。 3 4

1000

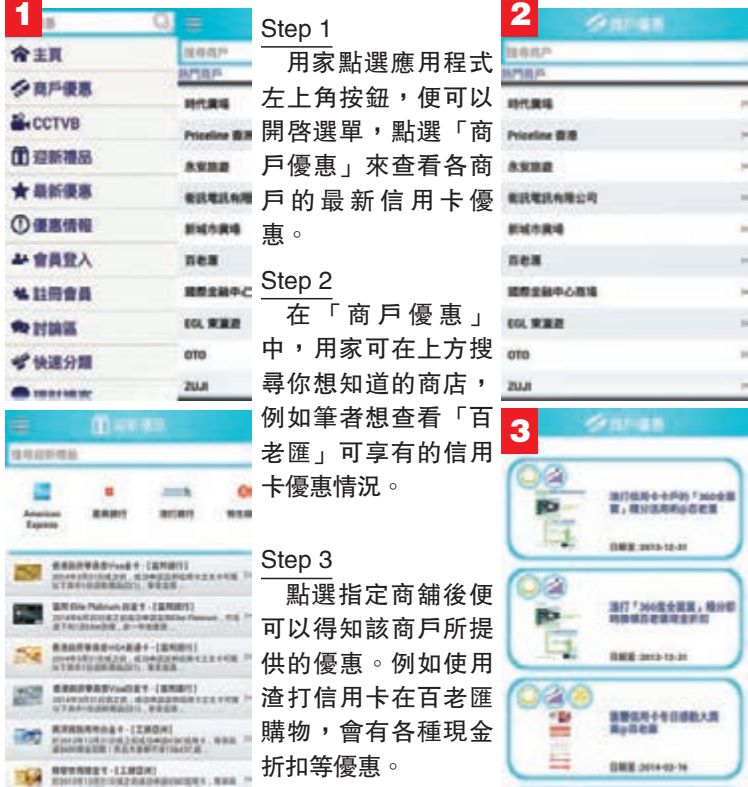

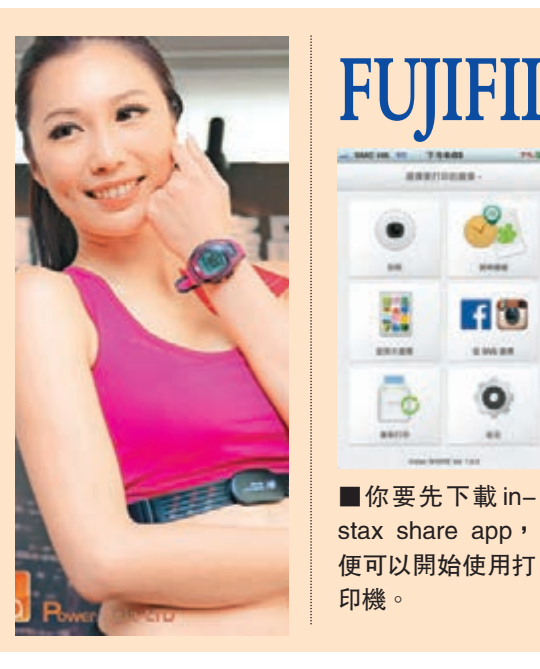

■在 wifi設計選擇打印機型 號,再在手機內按「從照片 選擇」,揀選想打印的照 片,再在下方按「接上並打

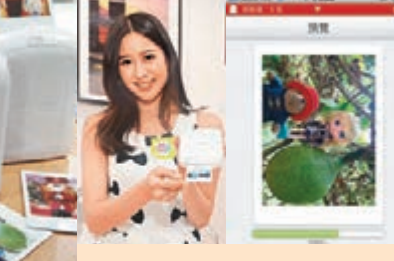

in.

规

**SHARE** 

 $-\circ$ 

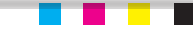